## **Kongsberg opsætning**

Dette dokument beskriver opsætningen af en Kongsberg SDU-1. Kan også bruges til en centralprocessor model 1.

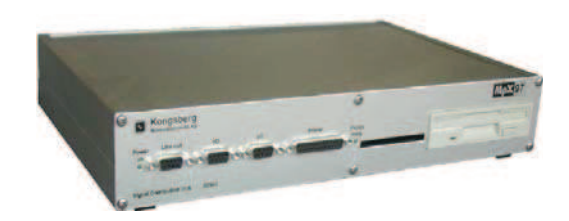

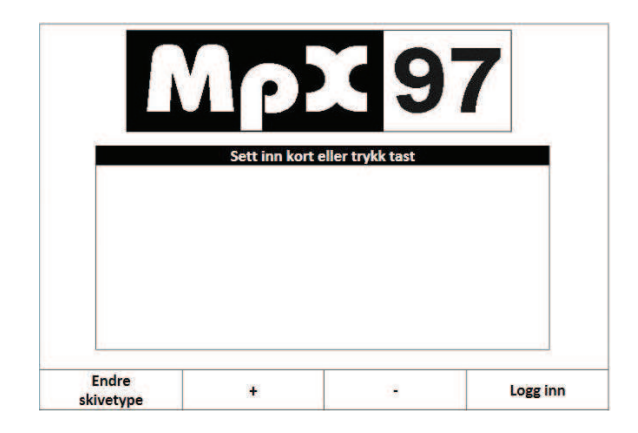

Efter at anlægget er startet op og dette billede vises på skærmen, isættes anlægs kortet i en monitor. Alle skærme kan betjenes med kortet i samme monitor.

Første skærm viser hvilke opsætnings muligheder der er.

Her kan man også aflæse skudtælleren. "Antall" kan nulstilles og "Tot" viser det totale antal skud på denne bane. Den kan ikke nulstilles. "Støjregistreringen" viser hvor mange skud som ikke kunne registreres. Disse tællere bliver også nulstillet.

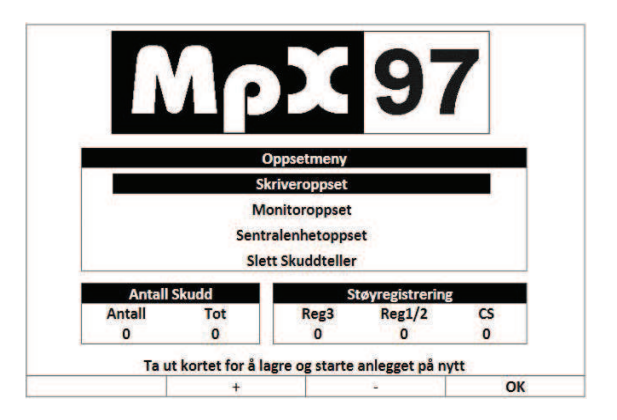

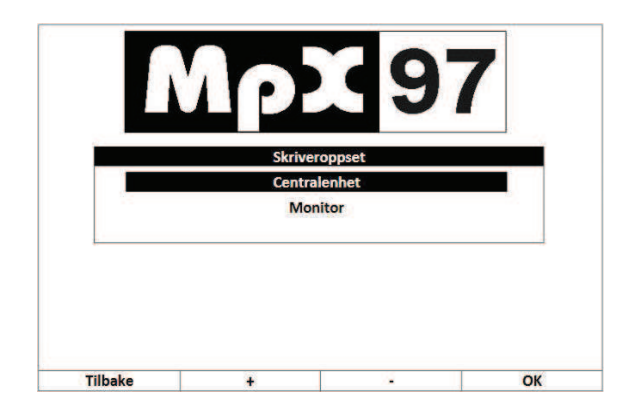

Skriveropsett: (printer)

Tryk OK for at vælge Centralenhet.

Monitor bruges ikke.

Hvis der ikke under "skriverdriver" står HP PCL, tryk på **Endre.** Se næste billede.

Hvis det er i orden, tryk **Tilbake**.

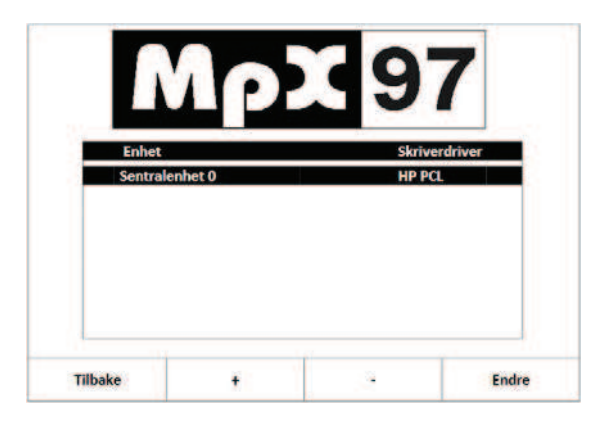

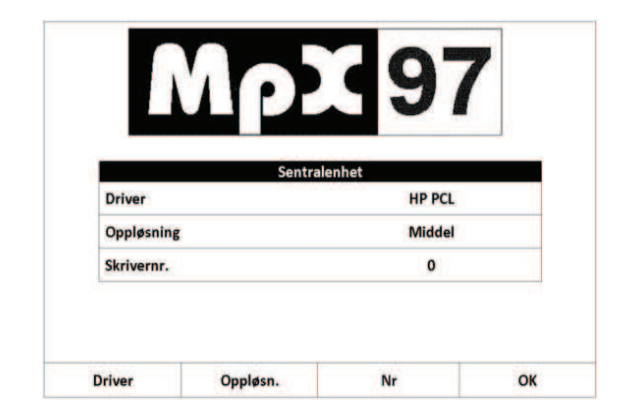

Tryk på knappen under Driver for at skifte til **HP PCL**.

Denne driver bruges til alle ink jet og laser printere.

Tryk **OK** og **Tilbake**.

Tryk på **Neste** for at skifte position.

 **Ja** skal der bruges et kort for at få adgang til Adgangskontrol kan sættes til **Ja** eller **Nei**. Ved banen.

Motorfremtræk indstilles til det ønskede antal skud og fremtræks længde.

Skivehejs bruges på 10/15m med ekstra option til at hæve/sænke selve skiven.

Skivelys er de lamper som bruges på pistol baner.

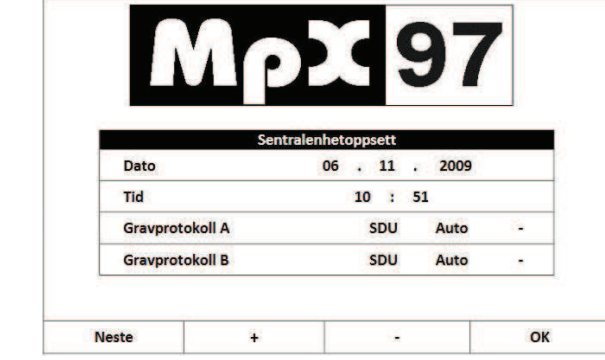

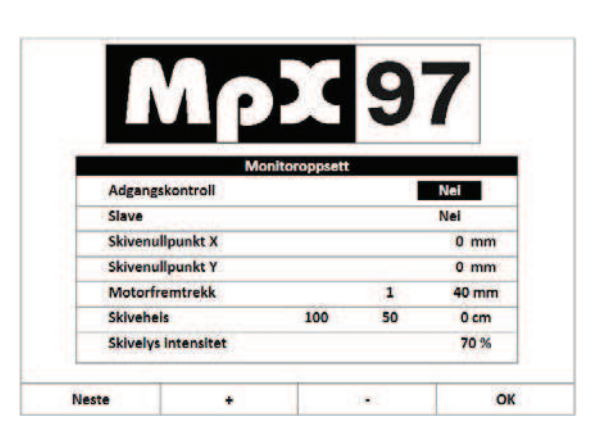

Under **Sentralenhetoppsett** indstilles dato og tid.

**Gravprotokoll A** og **B** skal på alle nyere systemer være indstillet til **SDU AUTO**

Efter endt indstilling trykkes **OK** og kortet trækkes ud. Systemet vil nu genstarte.